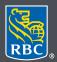

Wealth Management

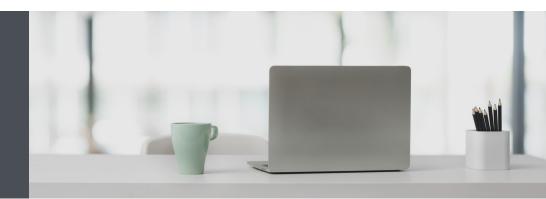

## RBC Wealth Management Online

Questions? We're here to help – contact our Helpdesk at 1-888-820-8006, or contact your Investment Advisor team.

## Enrol in five easy steps

Safely access the information you want about your accounts. It's easy – and we're here to help whenever you need it.

- 1. Go to www.rbcds.com and click on "Sign in" (top right corner).
- 2. On the sign-in page, click "Enrol for online access."

| Sign in to RBC Dominion Securities |
|------------------------------------|
|                                    |
| Client card number                 |
| Remove selected client card number |
| Password                           |
| Forgot password?                   |
| 🔒 Sign in                          |
| Enrol for online access<br>Help    |
|                                    |

3. Enter the following information and click "Continue."

| I              | Enrol for online access |                                          |  |  |  |  |
|----------------|-------------------------|------------------------------------------|--|--|--|--|
| 1              | 2                       | 3                                        |  |  |  |  |
| Identification | Password creation       | Personal Verification<br>Questions setup |  |  |  |  |
| Postal code    |                         |                                          |  |  |  |  |
| Date of birth  |                         |                                          |  |  |  |  |
| Month          | ▼ Day ▼                 | Year 🔻                                   |  |  |  |  |
| Cancel         |                         | Continue                                 |  |  |  |  |

4. Create your confidential password.

| E              | Enrol for online acces | SS                                                                                         |
|----------------|------------------------|--------------------------------------------------------------------------------------------|
| <b>~</b>       | 2                      | 3                                                                                          |
| Identification | Password creation      | Personal Verification<br>Questions setup                                                   |
| Password       |                        |                                                                                            |
| Re-enter Pass  | word                   | Passwords must contain:                                                                    |
|                |                        | <ul> <li>32 characters             </li> <li>at least 1 upper case letter (A-Z)</li> </ul> |
|                |                        | Continue                                                                                   |

5. Set up Personal Verification Questions for added protection.

For additional security we will occasionally ask you to answer a Personal Verification Question when you sign in, especially if you're signing in from a computer you don't normally use or if you need to reset your password.

| dentification     Password creation     Question and Verification questions?       Question 1                                                                                  | Why do I need personal ve<br>Question 1<br>Select a question<br>Answer 1: |                       | Questions setup |
|----------------------------------------------------------------------------------------------------|---------------------------------------------------------------------------|-----------------------|-----------------|
| Question 1   Select a question   Answer 1:   4-20 characters   Select a question   Answer 2:   4-20 characters   Question 3   Select a question   Select a question            | Question 1<br>Select a question<br>Answer 1:                              | rification questions? | •               |
| Select a question  Answer 1: 4-20 characters  Question 2  Select a question  Answer 2: 4-20 characters  Question 3  Select a question  Answer 3:                               | Select a question Answer 1:                                               |                       | •               |
| Answer 1:<br>4-20 characters<br>Question 2<br>Select a question •<br>Answer 2:<br>4-20 characters<br>Question 3<br>Select a question •<br>Answer 3:                            | Answer 1:                                                                 |                       | •               |
| 4-20 characters          Question 2         Select a question         Answer 2:         4-20 characters         Question 3         Select a question         Select a question |                                                                           |                       |                 |
| Question 2 Select a question Question 3 Select a question Answer 3:                                                                                                    | 4-20 characters                                                           |                       |                 |
| Select a question  Answer 2: 4-20 characters  Question 3 Select a question  Answer 3:                                                                                          |                                                                           |                       |                 |
| Select a question  Answer 2: 4-20 characters  Question 3 Select a question  Answer 3:                                                                                          |                                                                           |                       |                 |
| Select a question  Answer 2: 4-20 characters  Question 3 Select a question  Answer 3:                                                                                          |                                                                           |                       |                 |
| Answer 2:<br>4-20 characters<br>Question 3<br>Select a question •<br>Answer 3:                                                                                                 | Question 2                                                                |                       |                 |
| 420 characters Question 3 Select a question Answer 3:                                                                                                    | Select a question                                                         |                       | •               |
| Question 3<br>Select a question •<br>Answer 3:                                                                                                    | Answer 2:                                                                 |                       |                 |
| Select a question                                                                                                    | 4-20 characters                                                           |                       |                 |
| Select a question    Answer 3:                                                                                                    |                                                                           |                       |                 |
| Select a question   Answer 3:                                                                                                    |                                                                           |                       |                 |
| Answer 3:                                                                                                    | Question 3                                                                |                       |                 |
|                                                                                                    | Select a question                                                         |                       | -               |
| 4-20 characters                                                                                                    | Answer 3:                                                                 |                       |                 |
|                                                                                                    | 4-20 characters                                                           |                       |                 |
|                                                                                                    |                                                                           |                       |                 |

## That's it - you're all set

Now you can safely view your account information, send and receive secure messages from us, make real-time fund transfers, view RBC reports, and much more. If you are an RBC Royal Bank client, you can also access RBC Wealth Management Online through RBC Online Banking – simply contact us to set that up.

Questions? We're here to help – contact our Helpdesk at 1-888-820-8006, or contact your Investment Advisor team.

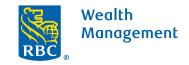

This information has been prepared for use by the RBC Wealth Management member companies, RBC Dominion Securities Inc.\*, RBC Phillips, Hager & North Investment Counsel Inc., Royal Trust Corporation of Canada and The Royal Trust Company (collectively, the "Companies") and certain divisions of the Royal Bank of Canada. \*Member-Canadian Investor Protection Fund. Each of the Companies and the Royal Bank of Canada are separate corporate entities which are affiliated. (\*) Trademark(s) of Royal Bank of Canada. Used under licence. (Royal Bank of Canada 2020. All rights reserved. 20\_90081\_123 (05/2020)